# **django-inviter2 Documentation**

*Release 1.3.0*

**Alen Mujezinovic and Michael J Schultz**

May 04, 2016

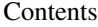

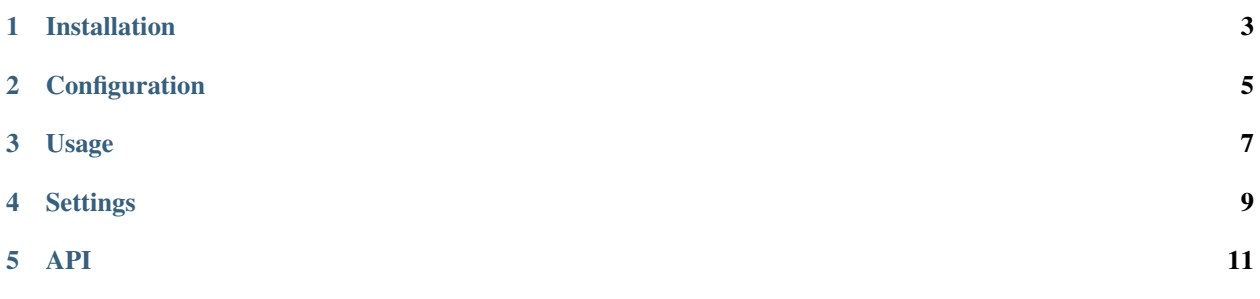

django-inviter2 allows you to invite users to your Django application. Invited users are saved as inactive users in your database and activated upon registration.

**CHAPTER 1**

## **Installation**

<span id="page-6-0"></span>pip install django-inviter2

# **Configuration**

<span id="page-8-0"></span>Add inviter2 to your INSTALLED\_APPS

```
INSTALLED_APPS = (
   'inviter2'
)
```
Include inviter2.urls into your root urls.py file under the inviter2 namespace

```
urlpatterns = patterns(
   # [...]
   url('^invites/', include('inviter2.urls', namespace='inviter2'),
)
```
### **Usage**

<span id="page-10-0"></span>To invite people make use of inviter2.utils.invite

**from inviter2.utils import** invite

invite("foo@example.com", request.user, current\_time=datetime.now())

inviter2.utils.invite also allows you to make use of a custom email sending function, say to send HTML emails

```
from inviter2.utils import invite
def sendhtml(invitee, inviter, **kwargs):
    # Load templates, send the email here
   pass
invite("foo@example.com", request.user, sendfn=sendhtml)
```
A useful application of this is keeping track of who invites whom:

```
from inviter2 import utils
from app.models import Invites
def send(invitee, inviter, **kwargs):
    Invites.objects.get_or_create(invitee=invitee, inviter=inviter)
   utils.send_invite(invitee, inviter, **kwargs)
utils.invite("foo@example.com", request.user, sendfn=send)
```
Consult inviter2.utils.invite and inviter2.utils.send\_invite for more information.

By default inviter2.utils.send\_invite will render inviter2/email/subject.txt and inviter2/email/body.txt for the email.

templates/inviter2/register.html and templates/inviter2/done.html are rendered when registering respectively when done.

If you need a post registration hook, override the registration form with the settings below.

## **Settings**

<span id="page-12-1"></span><span id="page-12-0"></span>There are a couple of editable settings

#### **INVITER\_FORM**

Default inviter2.forms.RegistrationForm

Type str

The form to be used when an invited user signs up.

#### **INVITER\_FORM\_USER\_KWARG**

Default instance

Type str

The name of the kwarg field to pass to the INVITER\_FORM with the user object.

#### **INVITER\_REDIRECT**

Default 'inviter2:done'

Type str

The URL to redirect the user to when the signup completes. This is either a URL to reverse via reverse(INVITER\_REDIRECT) or a simple string. Reversing the URL is tried before using the string.

#### **INVITER\_TOKEN\_GENERATOR**

Default 'inviter2.tokens.generator'

Type str

The generator used to create a token which is used to assemble an invite URL

#### **INVITER\_FROM\_EMAIL**

Default settings.DEFAULT\_FROM\_EMAIL

The email address used to send invites from

#### **INVITER\_FORM\_TEMPLATE**

Default None

Allows the user to specify a custom template for the inviter form.

#### **INVITER\_DONE\_TEMPLATE**

Default None

Allows the user to specify a custom template for the done view.

#### <span id="page-13-0"></span>**INVITER\_OPTOUT\_TEMPLATE**

#### Default None

Allows the user to specify a custom template for the opt-out view.

#### **INVITER\_OPTOUT\_DONE\_TEMPLATE**

#### Default None

Allows the user to specify a custom template for the opt-out done view.

<span id="page-14-0"></span>**API**

Index

I

INVITER\_DONE\_TEMPLATE, [9](#page-12-1) INVITER\_FORM, [9](#page-12-1) INVITER\_FORM\_TEMPLATE, [9](#page-12-1) INVITER\_FORM\_USER\_KWARG, [9](#page-12-1) INVITER\_FROM\_EMAIL, [9](#page-12-1) INVITER\_OPTOUT\_DONE\_TEMPLATE, [10](#page-13-0) INVITER\_OPTOUT\_TEMPLATE, [9](#page-12-1) INVITER\_REDIRECT, [9](#page-12-1) INVITER\_TOKEN\_GENERATOR, [9](#page-12-1)